**AutoCAD Crack [32|64bit]**

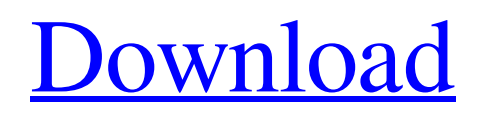

## **AutoCAD License Key Full Free Download**

History Computer-aided design After World War II, the US Air Force became concerned with the lack of reliable navigation and aerial photography during the cold war. By the early 1950s, it became apparent that computers had the potential to solve these problems. However, computers had not been used in the war effort because of cost, limited access, and a lack of reliability. The solution came in 1951 with a device called the Bomarc, the world's first computerized missile guidance system. The Bomarc was a small device built by the Massachusetts Institute of Technology (MIT) and the University of Wisconsin-Madison. The Bomarc was a modified version of the WWII German Enigma machine. The Bomarc was a development of Mark 14 and Mark 15, two German glide bombs. Both versions were 1,200 pound missiles. The Mark 14 glided down to the target, released its vernier controlled bombs, and flew back to the base. The Mark 15 glided to the target, dropped the bomb, and returned to the base. The Bomarc was unreliable, however, and in the coming years, there were other versions of computer-guided missiles. In the late 1940s, the Air Force had investigated computer-aided design (CAD). The goal was to combine the use of computers to create threedimensional images with the use of graphics displays. There was no available CAD program in the US that could support military applications. The first attempt at CAD on a computer was with a program developed by MIT called the Centralized SCADA Environment, or CSCAD. Bomarc Air Force MAD program CSCAD FAA VISM In the early 1950s, the US Federal Aviation Administration (FAA) investigated computer-aided design (CAD) for their research and development program. In 1956, the FAA researchers began creating a CAD program. The CAD program was called VISM. VISM was a 16-bit program running on an IBM 650 mainframe computer. In order to use the program, a user had to draw a large number of lines. For example, in order to create a basic V/C or V/CFS (Vectored Circles) instrument, a user would have to draw 24,000 points. This was both time consuming and expensive. During the 1960s, the FAA continued to work on

### **AutoCAD With Product Key Free [Updated-2022]**

AutoCAD R2013 is available for the iPad. AutoCAD DWG 2009 is available for the iPad. AutoCAD DWG 2010 was announced on February 12, 2009 and first shipped on October 2, 2009. It features a new 2D CAD engine (based on Autodesk Alias) for better DWG compatibility, with DWG import and export from the iPad for first time. It also introduces a new drawing pane, which is intended to give the user a more familiar and intuitive experience. AutoCAD DWG 2011 has been announced for the iPad. AutoCAD DWG 2012 has been announced for the iPad. AutoCAD DWG 2013 has been announced for the iPad. AutoCAD DWG 2014 has been announced for the iPad. AutoCAD DWG 2015 has been announced for the iPad. AutoCAD DWG 2016 has been announced for the iPad. AutoCAD DWG 2017 has been announced for the iPad. AutoCAD DWG 2018 has been announced for the iPad. AutoCAD DWG 2019 has been announced for the iPad. AutoCAD DWG 2020 has been announced for the iPad. See also Autodesk-based software List of CAD editors Comparison of CAD editors for Linux Comparison of CAD editors for macOS Comparison of CAD editors for Windows References External links Category:Desktop CAD software Category:Revit Category:SketchUp Category:Autodesk acquisitions Category:Design software Category:Technical communication tools Category:Computeraided design software for Windows Category:Computer-aided design software for Linux Category:Computer-aided design software for MacOS Category:Computer-aided design software for iOS Category:Office suites for Windows Category:Office suites for macOS Category:Office suites for iOS Category:Proprietary commercial software for Linux Category:Proprietary cross-platform software by the 2015 United Nations Conference on Sustainable Development [@JVEv4-bib-0014]. While this document places a lot of emphasis on the need for sustainable water and sanitation technologies and building a 'comprehensive social protection system', this document does not specifically mention local decisionmaking structures, such as PILOs, MMSs or other local decision-making structures, such as PILOs, MMSs or other local decision-making structures, a1d647c40b

### **AutoCAD License Keygen Download PC/Windows**

1. Click on the icon where you will access Autocad in your screen. 2. Open the Autocad application. 3. Press the Ctrl and Alt keys on your keyboard together and click the Insert tab. 4. Press the Insert Key Button (keyboard). 5. Enter 10 into the New Dimension Field, then click the OK button. 6. Press the S key on your keyboard (you will see the Units Conversion dialog box open). 7. Click the None button, then click the OK button. 8. Enter 5 into the New Dimension Field. 9. Press the Insert Key Button (keyboard). 10. Enter 10 into the New Dimension Field. 11. Press the Insert Key Button (keyboard). 12. Enter 5 into the New Dimension Field. 13. Click the Delete button, then click the OK button. 14. In the Units Conversion dialog box, click the None button, then click the OK button. 15. Press the Delete key on your keyboard. 16. Click the Start Drawing icon on the Windows taskbar. 17. Press the Ctrl and Alt keys on your keyboard together and click the Insert tab. 18. Press the Insert Key Button (keyboard). 19. Enter 2 into the New Dimension Field. 20. Click the OK button. 21. Press the Insert Key Button (keyboard). 22. Enter 10 into the New Dimension Field. 23. Click the OK button. 24. You will now see a form in your drawing, you can place your reference photo in this form. 25. From the dropdown menu, choose Direct Import, then press the OK button. 26. Make sure that the box of your photos is checked. 27. Press the Start Drawing icon on your Windows taskbar. 28. Click on the scale factor setting icon in the Tools palette. 29. From the Scale factor dialog box, enter 1.000001 into the X scale factor field, then press the OK button. 30. From the Scale factor dialog box, enter 1.0000005 into the X scale factor field, then press the OK button. 31. From the Scale factor dialog box, enter 1.00000001 into the Y scale factor field, then press the OK button. 32. Press the Start Drawing icon on your Windows taskbar. 33. Click on the key icon. 34. Click the Generate Key icon (keyboard

#### **What's New in the?**

Maximize your computer's performance, and minimize the strain on your graphics card by optimizing rendering settings. A new powerful workgroup (referred to as a "group" in AutoCAD) is introduced, which is used to automatically and automatically arrange the tools in the drawing. Optimized the way you can view the current context, i.e., when the new tool selection window pops up, you don't have to wait for the previous tool to finish before you can continue your drawing. The toolbars and ribbon bar are now color-coded to make it easier to find and use the tools. Undo now also allows you to quickly revert changes that you made to the drawing. You can now add a new selection to the previous selection, e.g. make your selection bigger. A new command, "FIND & SELECT", allows you to find and select a text label on a sheet or reference that has been made invisible. A new command, "REF DESIGN", allows you to easily locate and arrange the paper size references in the new 'paper' library. New page display format, which consists of two panes and four columns, is now available. Pan/Zoom functions can now be used in edit mode in the "Distance and Rotation" panel. A new "Save to PDF" button is now available in the "File" panel. Add new pages to drawings, including copying and pasting pages from a PDF file. Object Layer Enhancements: An object layer is a layer of objects, such as lines, circles, ellipses, polygons and text. In AutoCAD 2020, there is a unique and powerful "add-on" that adds an object layer in the drawing, e.g. to make your lines and circles visible in the drawing. But in earlier versions, the object layer was displayed only in the detail and template views. This new update allows you to see the object layer in the command line, table of contents, context menu, and the Drawing Explorer window. Open a drawing, the object layer will be automatically added to the active drawing. A new ribbon button also lets you select an object, and you can easily access the object layer in the toolbox. Three levels of visibility for the objects in object layers are now available: "visible," "invisible" and "grouped."

# **System Requirements:**

Minimum: OS: Windows XP (SP3) / Vista (SP2) / 7 (SP1) / 8 / 8.1 / 10 CPU: Pentium III 800MHz / 1GHz / 1.2GHz / 1.6GHz / 1.8GHz / 1.9GHz / 2.0GHz or faster RAM: 256MB VIDEO: DirectX 8 graphics adapter DirectX: Version 8 Direct3D: Version 9 DirectDraw: Version 9 Recommended: OS:

Related links: